Guía de hardware

HP EliteOne 1000 G1 All-in-One Business PCs

© Copyright 2017 HP Development Company, L.P.

Windows es marca comerciales o marca comercial registrada de Microsoft Corporation en los Estados Unidos y en otros países.

La información contenida en el presente documento está sujeta a cambios sin previo aviso. Las únicas garantías de los productos y servicios de HP están estipuladas en las declaraciones expresas de garantía que acompañan a dichos productos y servicios. La información contenida en este documento no se debe interpretar como una garantía adicional. HP no se responsabilizará por errores técnicos o de edición ni por omisiones contenidas en el presente documento.

Primera edición: junio de 2017

Número de referencia del documento: 925655- E51

#### **Aviso del producto**

Esta guía describe las funciones comunes a la mayoría de los modelos. Es posible que algunos recursos no estén disponibles en su equipo.

#### **Términos y condiciones del software**

Al instalar, copiar, descargar o utilizar de cualquier otro modo cualquier producto de software preinstalado en este equipo, usted acepta los términos del Contrato de licencia de usuario Ƭnal (CLUF) de HP. Si no acepta estos términos de licencia, su único recurso es devolver el producto completo no utilizado (hardware y software) en un plazo de 14 días para obtener un reembolso integral sujeto a la política de reembolsos de su vendedor.

Para obtener información adicional o para solicitar un reembolso total del equipo, contacte con su punto de venta local (el vendedor).

### **Acerca de esta publicación**

Esta guía proporciona información básica para actualizar este modelo de equipo.

- **¡ADVERTENCIA!** Indica una situación peligrosa que, si no se evita, **podría** causar la muerte o lesiones graves.
- **PRECAUCIÓN:** Indica una situación peligrosa que, si no se evita, **podría** causar lesiones entre moderadas y leves.
- **IMPORTANTE:** Indica la información considera importante pero no relacionada con peligros (por ejemplo, mensajes relacionados con daños materiales). Un aviso alerta al usuario de que si no se sigue un procedimiento exactamente como se describe puede producirse una pérdida de datos o daños al hardware o software. También contiene información esencial para explicar un concepto o para completar una tarea.
- **NOTA:** Contiene información adicional para hacer énfasis o complementar puntos importantes del texto principal.
- **SUGERENCIA:** Proporciona sugerencias útiles para completar una tarea.

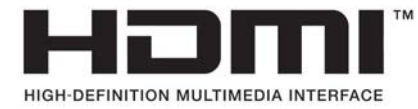

# **Tabla de contenido**

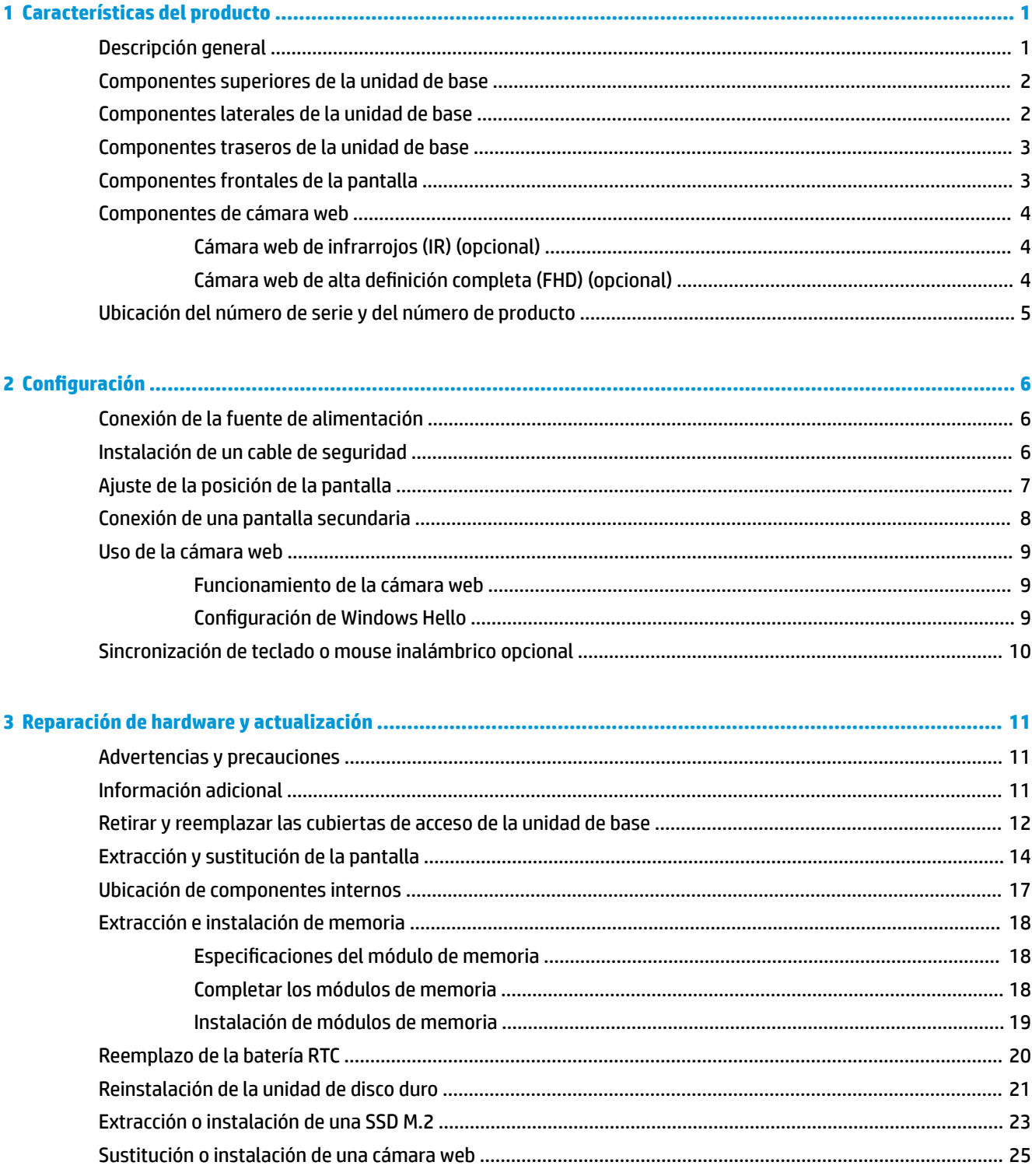

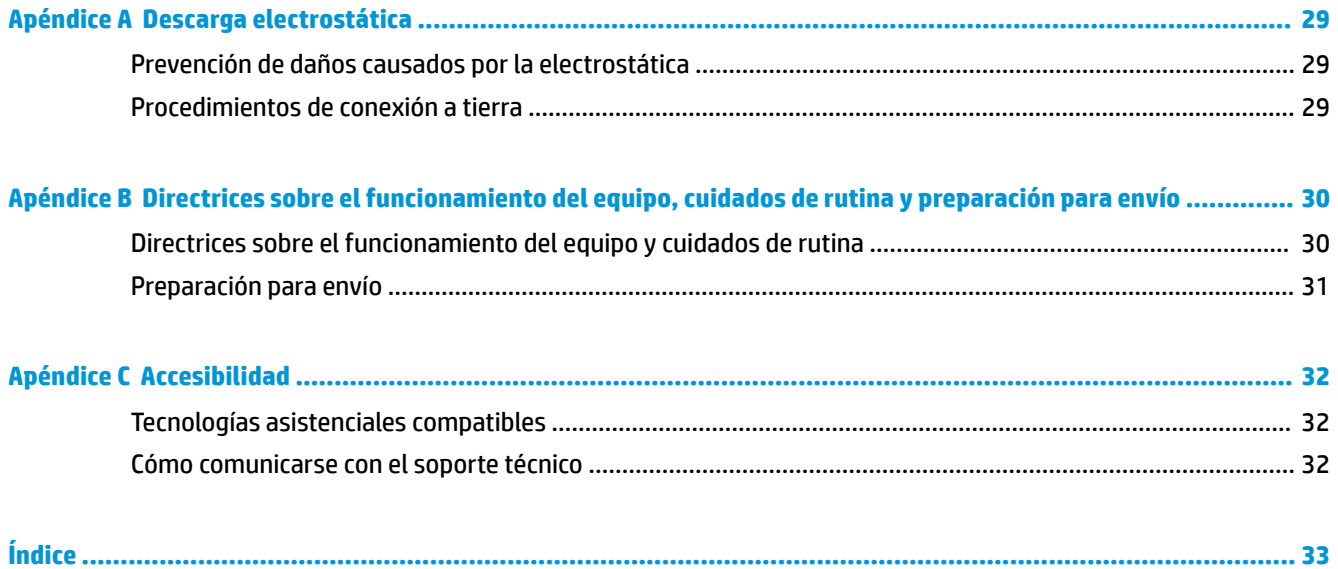

# <span id="page-6-0"></span>**1 Características del producto**

# **Descripción general**

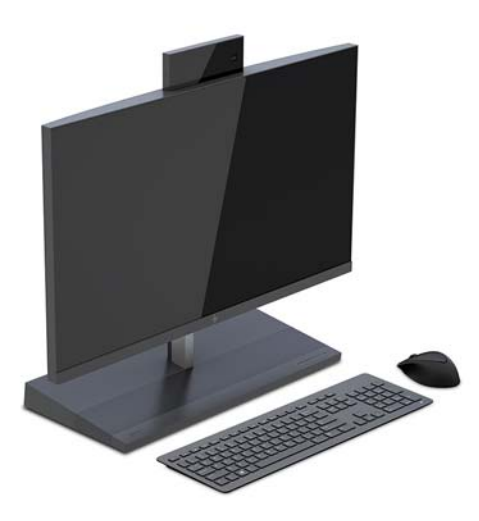

**NOTA:** Para ver los manuales más recientes sobre este producto, visite [http://www.hp.com/support.](http://www.hp.com/support) Seleccione **Buscar su producto** y siga las instrucciones que aparecen en pantalla.

# <span id="page-7-0"></span>**Componentes superiores de la unidad de base**

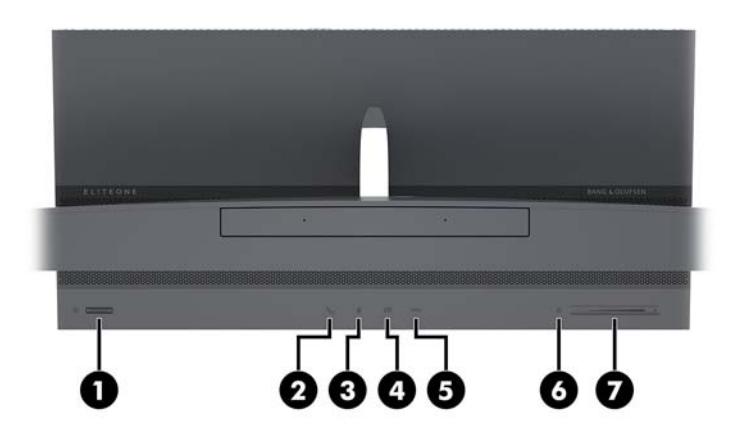

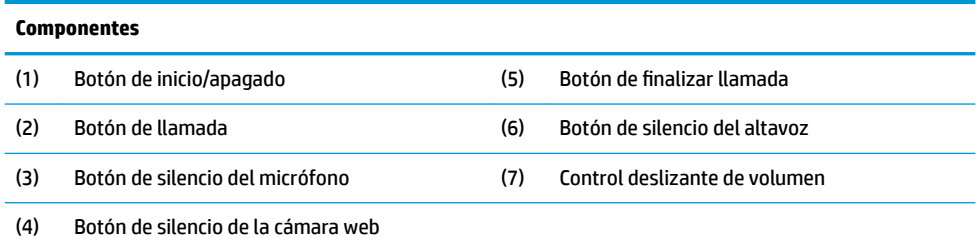

# **Componentes laterales de la unidad de base**

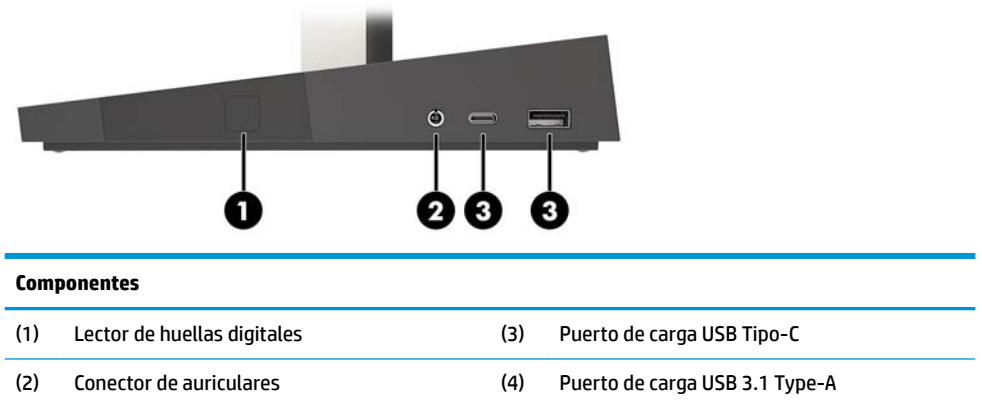

## <span id="page-8-0"></span>**Componentes traseros de la unidad de base**

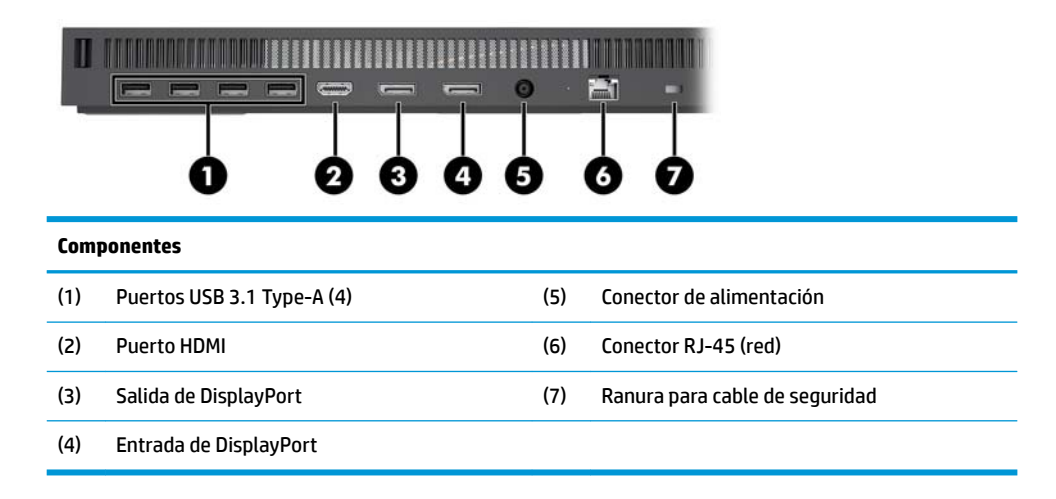

# **Componentes frontales de la pantalla**

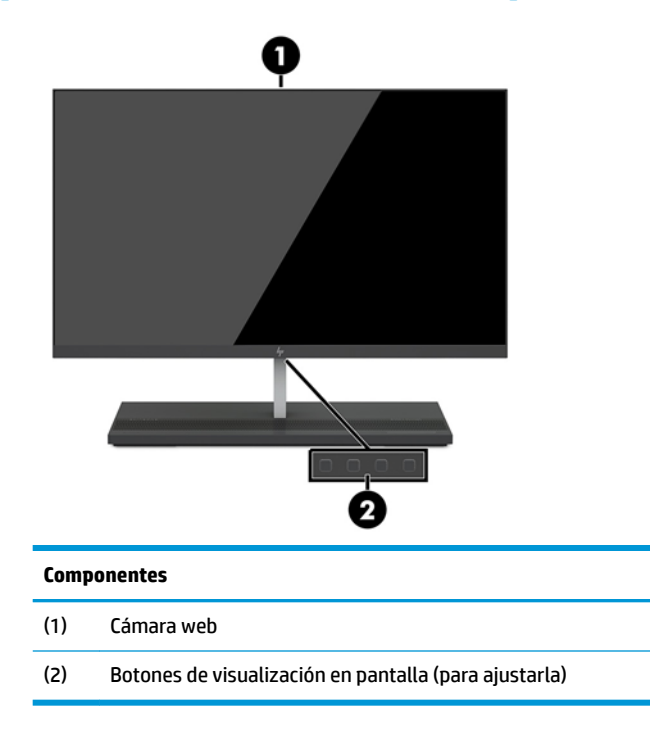

## <span id="page-9-0"></span>**Componentes de cámara web**

### **Cámara web de infrarrojos (IR) (opcional)**

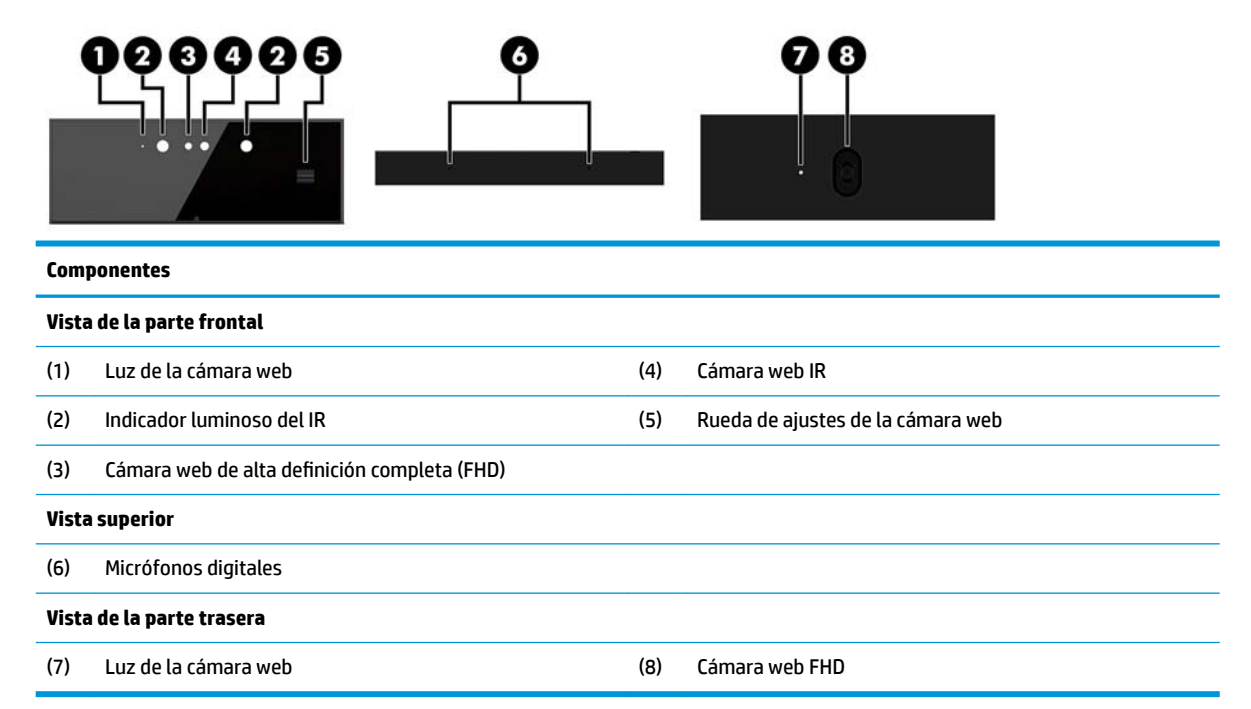

### **Cámara web de alta definición completa (FHD) (opcional)**

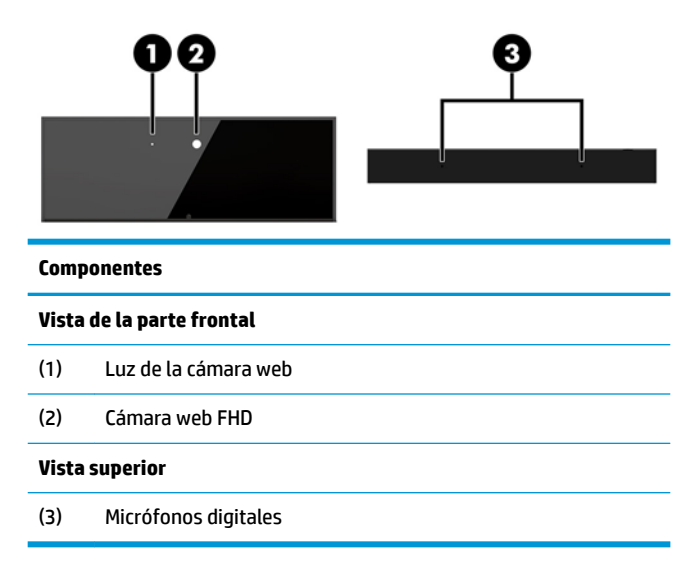

# <span id="page-10-0"></span>**Ubicación del número de serie y del número de producto**

Cada equipo y cada pantalla tiene un número de serie y un número de identificación del producto únicos, ubicados en la parte exterior del dispositivo. Mantenga estos números a su alcance cuando necesite asistencia y deba comunicarse con el servicio de soporte técnico.

Los números de la pantalla se encuentran en el borde inferior de la misma.

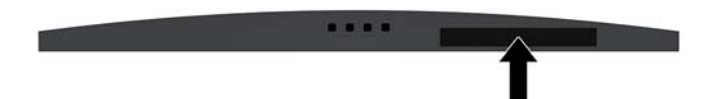

Los números de la unidad de base del equipo se encuentran en la parte inferior de la misma.

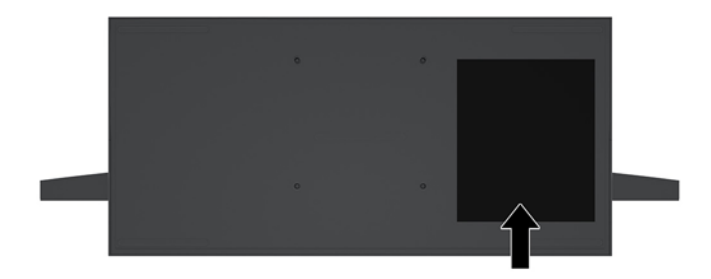

# <span id="page-11-0"></span>**2 Configuración**

## **Conexión de la fuente de alimentación**

Para conectar la fuente de alimentación, conecte un extremo del cable de alimentación al adaptador de CA (1) y el otro extremo a una toma eléctrica de CA (2) y, a continuación, conecte el adaptador de CA al conector de alimentación de CC en la unidad de base del equipo (3).

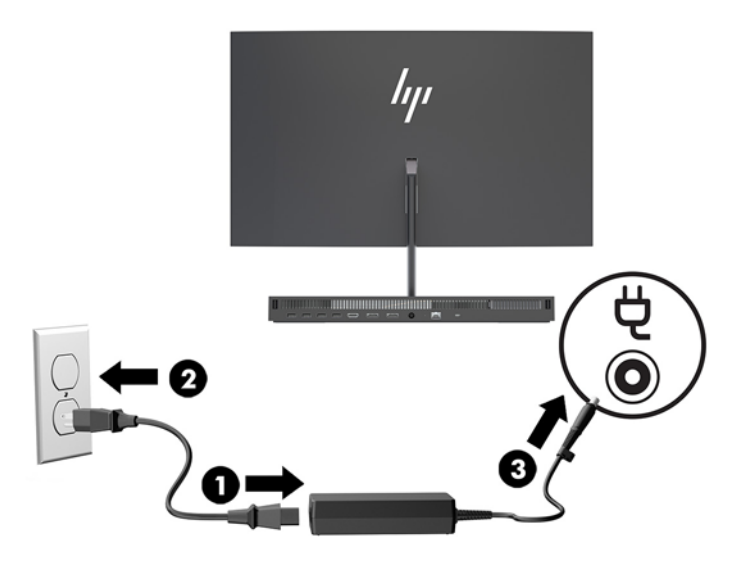

### **Instalación de un cable de seguridad**

Un cable de seguridad consiste en un dispositivo de cierre con llave que tiene un cable de alambre conectado. Conecte un extremo del cable al escritorio (u otro objeto fijo) y el otro, a la ranura del cable de seguridad en la unidad de base del equipo. Cierre el bloqueo del cable de seguridad con la llave.

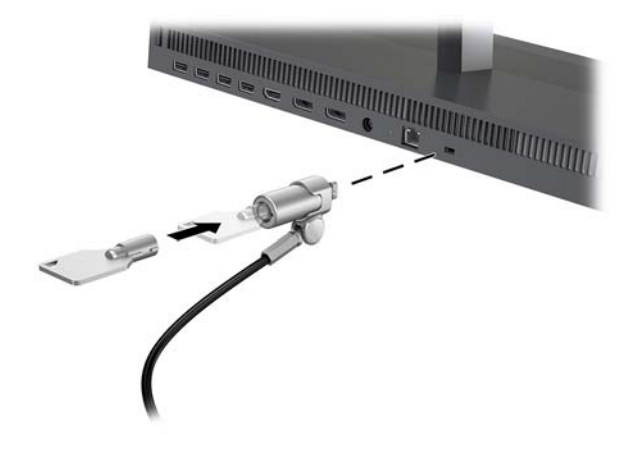

# <span id="page-12-0"></span>**Ajuste de la posición de la pantalla**

Incline la pantalla hasta conseguir el ángulo de visión que resulte más cómodo.

**NOTA:** Las pantallas de 23,8", 27" y 34" se inclinan hacia atrás. Solo las pantallas de 23,8" y 27" se inclinan hacia delante. La pantalla de 34" no se inclina hacia delante.

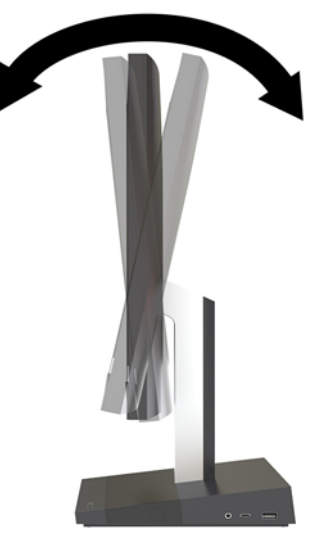

Ajuste la altura de la pantalla para colocarla a un ángulo de visión que le resulte cómodo.

**W** NOTA: Solo la pantalla de 23,8" tiene ajuste de altura. Las pantallas de 27" y 34" no tienen ajuste de altura.

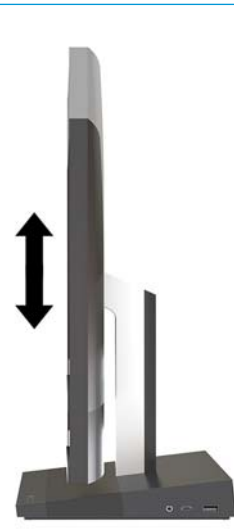

## <span id="page-13-0"></span>**Conexión de una pantalla secundaria**

Los puertos DisplayPort y HDMI en la parte posterior del equipo le permiten conectar pantallas secundarias al equipo.

Puede conectar hasta dos pantallas en una de las siguientes configuraciones:

- Dos pantallas conectadas en cadena al puerto DisplayPort
- Una pantalla conectada al puerto DisplayPort y una al puerto HDMI

Si agrega una pantalla que tiene un puerto DisplayPort o HDMI, no es necesario un adaptador de video. Si agrega una pantalla que no tiene un puerto DisplayPort o HDMI, puede adquirir un adaptador de video de HP para su configuración.

Los adaptadores DisplayPort, los adaptadores HDMI y los cables de video se adquieren por separado. HP ofrece los siguientes adaptadores:

- Adaptador DisplayPort a VGA
- Adaptador DisplayPort a DVI
- Adaptador HDMI a VGA
- Adaptador HDMI a DVI

Para conectar una pantalla:

- **1.** Apague el equipo y la pantalla que va a conectar al equipo.
- **2.** Si la pantalla tiene un puerto DisplayPort, conecte un cable DisplayPort directamente entre el puerto DisplayPort en la parte posterior del equipo y el puerto DisplayPort de la pantalla.

Si la pantalla tiene puerto HDMI, conecte un cable HDMI directamente entre el conector HDMI en la parte posterior del equipo y el puerto HDMI de la pantalla.

**3.** Si la pantalla no tiene puerto DisplayPort, conecte un adaptador de video DisplayPort al puerto DisplayPort del equipo. Luego conecte un cable (VGA o DVI, según la aplicación) entre el adaptador y una pantalla.

Si la pantalla no tiene puerto HDMI, conecte un adaptador de video HDMI al puerto HDMI del equipo. Luego conecte un cable (VGA o DVI, según la aplicación) entre el adaptador y una pantalla.

**4.** Encienda el equipo y la pantalla.

**MOTA:** Use el software de la tarjeta gráfica o los ajustes de monitor de Windows para configurar la pantalla como una imagen espejo de la pantalla primaria del equipo o como una extensión de ésta.

### <span id="page-14-0"></span>**Uso de la cámara web**

Puede usar la cámara web en el monitor de las siguientes maneras:

- Realizar videoconferencias
- Enviar y recibir mensajes instantáneos
- Programar reuniones
- Mantener la seguridad de las conversaciones

### **Funcionamiento de la cámara web**

- Para levantar la cámara web, empuje hacia abajo para desbloquearla.
- Para cerrar la webcam, empuje hacia abajo hasta que encaje correctamente.

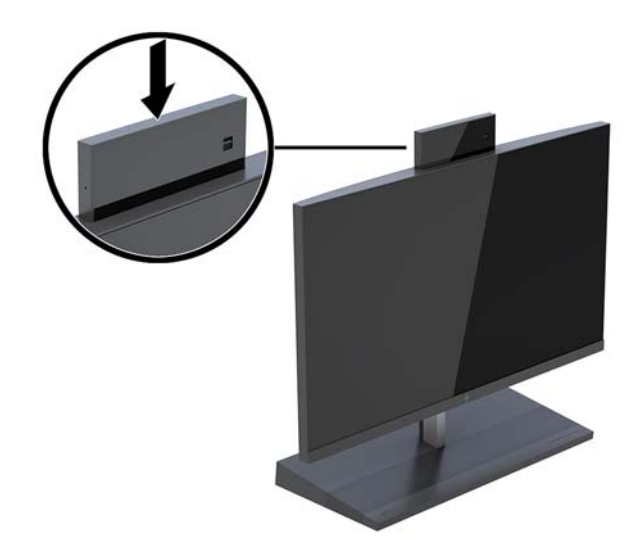

### **Configuración de Windows Hello**

Si está instalado el sistema operativo Windows 10 en su equipo, siga estos pasos para configurar el reconocimiento facial de Windows Hello:

- **1.** Seleccione el botón de **Inicio**, seleccione **Configuración**, seleccione **Cuentas** y luego seleccione **Opciones de inicio de sesión**.
- **2.** En **Windows Hello**, siga las instrucciones que aparecen en pantalla para añadir una contraseña y un PIN de 4 dígitos. A continuación, registre su huella o identificador facial.

## <span id="page-15-0"></span>**Sincronización de teclado o mouse inalámbrico opcional**

El teclado y ratón inalámbricos son componentes opcionales. El teclado y el mouse estén sincronizados de fábrica. Si el teclado y el mouse no están sincronizados, siga el procedimiento a continuación para volver a sincronizar manualmente el par.

**1.** Inserte el transceptor en un puerto USB del equipo.

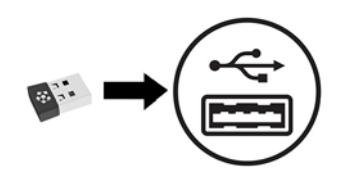

**2.** Coloque el teclado a como máximo 30 cm del transceptor. Presione el botón Conectar en la parte inferior del teclado y a continuación presione una tecla en el teclado.

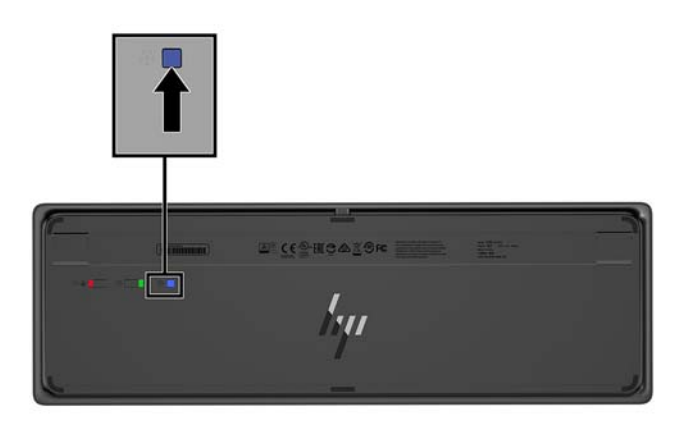

**3.** Coloque el mouse a como máximo 30 cm del transceptor. Presione el botón Conectar del lado inferior del mouse y a continuación haga clic con el mouse.

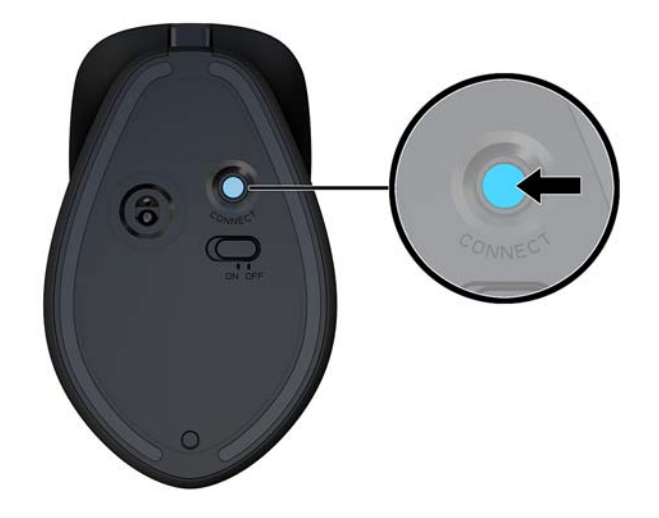

**<sup>2</sup> NOTA:** Si el teclado y el mouse aún no están funcionan, sincronice al teclado y el mouse nuevamente.

# <span id="page-16-0"></span>**3 Reparación de hardware y actualización**

### **Advertencias y precauciones**

Antes de realizar las actualizaciones, asegúrese de leer cuidadosamente todas las instrucciones, precauciones y advertencias aplicables en esta guía.

**ADVERTENCIA!** Para reducir el riesgo de lesiones corporales por choques eléctricos, superficies clientes o fuego:

Desconecte el cable de alimentación de la toma eléctrica de CA antes de retirar la carcasa. Hay piezas energizadas en el interior.

Espere a que los componentes internos del sistema se enfríen antes de tocarlos.

Vuelva a colocar y asegurar la carcasa antes de conectar el equipo a la corriente eléctrica.

No conecte conectores de telecomunicación o teléfono a receptáculos del controlador de interfaz de red.

No desconecte el enchufe de conexión a tierra del cable de alimentación. El enchufe de conexión a tierra es una medida de seguridad muy importante.

Enchufe el cable de alimentación a una toma eléctrica de CA con conexión a tierra a la que pueda acceder fácilmente en todo momento.

Para su seguridad, no coloque nada sobre los cables de alimentación u otros cables. Acomódelos de manera que nadie pueda pisarlos accidentalmente ni tropezar con ellos. No tire de los cables. Cuando desenchufe el cable de la toma de CA, cójalo por el enchufe.

Para reducir el riesgo de lesiones graves, lea la *Guía de Seguridad y Comodidad*. Esta guía describe la configuración adecuada de la estación de trabajo y proporciona pautas para adoptar una postura y unos hábitos de trabajo que le permitirán aumentar su comodidad y reducir el riesgo de lesiones. También proporciona información sobre prácticas seguras referentes a electricidad y mecánica. Esta guía se encuentra en la web en [http://www.hp.com/ergo.](http://www.hp.com/ergo)

**IMPORTANTE:** La electricidad estática puede dañar los componentes electrónicos del equipo o los equipos opcionales. Antes de iniciar estos procedimientos, asegúrese de no estar cargado de electricidad estática tocando brevemente un objeto metálico conectado a tierra. Consulte Descarga electrostática [en la página 29](#page-34-0) para ver más información.

Cuando el equipo está enchufado a una fuente de alimentación de CA, siempre se aplica voltaje a la placa del sistema. Debe desconectar el cable de alimentación de la energía antes de abrir el equipo con el fin de evitar daños a componentes internos.

### **Información adicional**

Para obtener información acerca de la extracción y reemplazo de los componentes de hardware, utilidad de la conƬguraciÎn del equipo, y solución de problemas, consulte *Maintenance and Service Guide* (Guía de mantenimiento y servicio) (disponible solamente en inglés) para su modelo de equipo en [http://www.hp.com/](http://www.hp.com/support) [support](http://www.hp.com/support).

### <span id="page-17-0"></span>**Retirar y reemplazar las cubiertas de acceso de la unidad de base**

Las cubiertas de acceso de la unidad de base deben quitarse para acceder a los componentes internos del equipo.

- **1.** Extraiga del equipo cualquier medio extraíble, como las unidades flash USB.
- **2.** Apague el equipo correctamente a través del sistema operativo, y luego apague todos los dispositivos externos.
- **3.** Desconecte el cable de alimentación de la toma eléctrica de CA y desconecte todos los dispositivos externos.
- **IMPORTANTE:** Independiente de si el dispositivo está encendido o apagado, siempre habrá corriente eléctrica en la placa del sistema mientras el sistema esté conectado a una toma eléctrica de CA. Debe desconectar el cable de alimentación y esperar aproximadamente 30 segundos a que se agote la energía para evitar dañar los componentes internos del ordenador.
- **4.** Para retirar la cubierta de acceso trasera, presione los dos botones de liberación en la unidad de base (1) y, al mismo tiempo, gire la parte trasera de la cubierta hacia arriba (2). A continuación, deslice la cubierta hacia atrás para retirarla de la base (3).

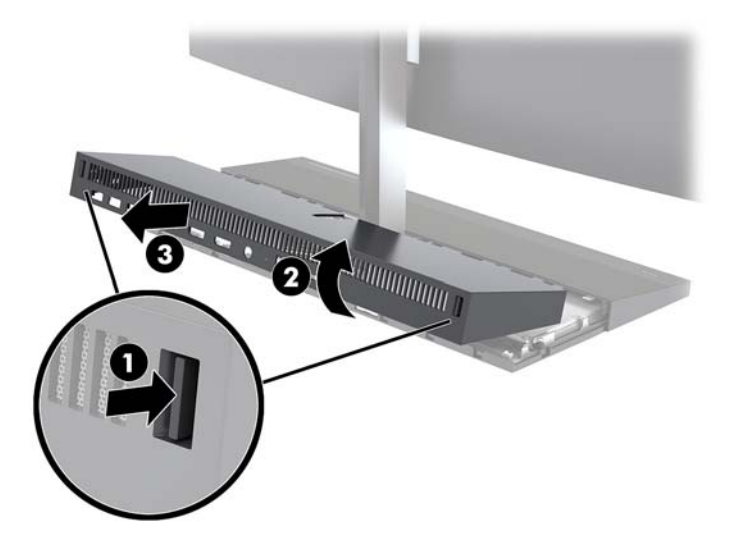

- **5.** Para retirar la cubierta de acceso frontal luego de retirar la cubierta de acceso trasera:
	- **a.** Presione los dos botones de liberación en la parte trasera de la cubierta frontal (1) y levante la cubierta hacia arriba (2) para retirarla.
	- **MOTA:** Hay un cable conectado en el lado derecho de la cubierta frontal. Tenga cuidado de no tirar de la cubierta hacia arriba demasiado lejos y provocar que el cable se desconecte.

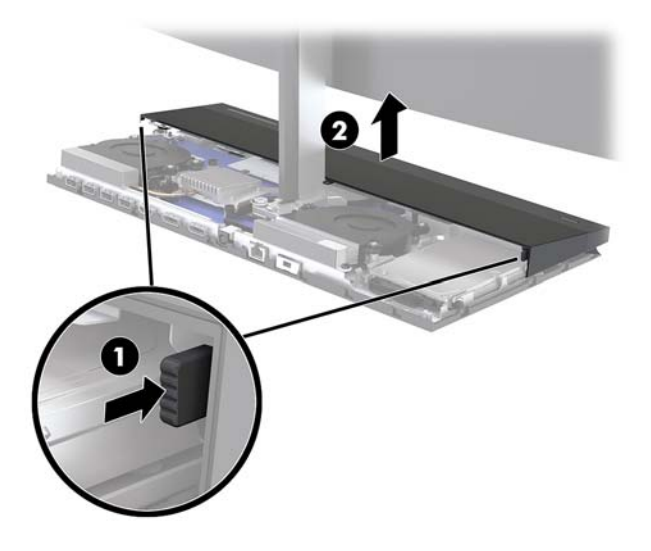

**b.** Gire el lateral izquierdo de la cubierta para quitarlo de la unidad de base pero tenga cuidado de no desconectar el cable conectado al lado derecho de la cubierta.

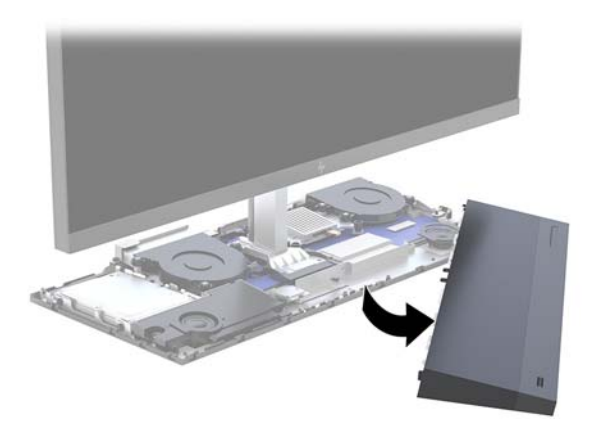

**6.** Para volver a colocar la cubierta de acceso frontal, presione la cubierta hacia abajo en la unidad de base para que la cubierta se encaje en su lugar.

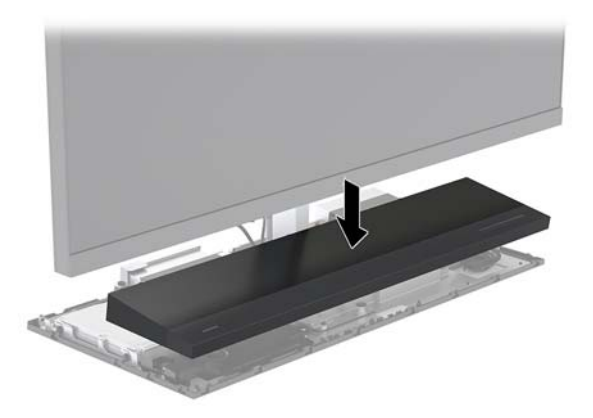

<span id="page-19-0"></span>**7.** Para volver a colocar la cubierta de acceso trasera, deslice las pestañas en la parte frontal de la cubierta trasera en las ranuras en la parte trasera de la cubierta frontal (1) y luego presione la parte trasera de la cubierta posterior hacia abajo (2).

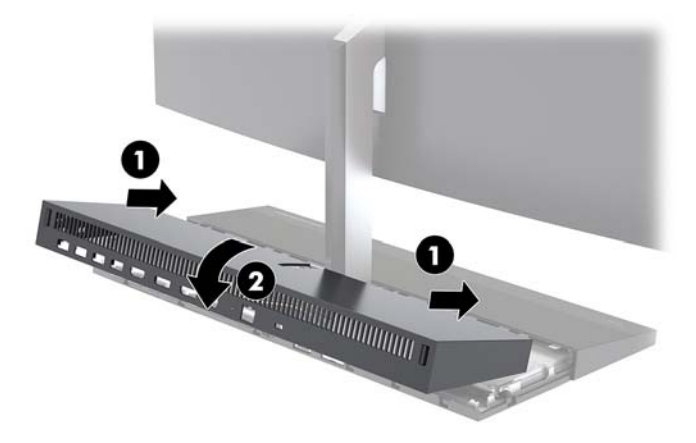

**8.** Reconecte el cable de alimentación y todos los dispositivos externos y luego encienda el equipo.

### **Extracción y sustitución de la pantalla**

La pantalla se puede sustituir o actualizar a una pantalla distinta.

- **1.** Extraiga del equipo cualquier medio extraíble, como las unidades flash USB.
- **2.** Apague el equipo correctamente a través del sistema operativo, y luego apague todos los dispositivos externos.
- **3.** Desconecte el cable de alimentación de la toma eléctrica de CA y desconecte todos los dispositivos externos.
- **IMPORTANTE:** Independiente de si el dispositivo está encendido o apagado, siempre habrá corriente eléctrica en la placa del sistema mientras el sistema esté conectado a una toma eléctrica de CA. Debe desconectar el cable de alimentación y esperar aproximadamente 30 segundos a que se agote la energía para evitar dañar los componentes internos del ordenador.
- **4.** Retire la cubierta de acceso trasera. Consulte [Retirar y reemplazar las cubiertas de acceso de la unidad](#page-17-0) [de base en la página 12](#page-17-0).

**5.** Desconecte los dos cables de la pantalla conectados a la placa del sistema presionando hacia dentro los dos extremos de los conectores del cable (1) y tirando los conectores del cable hacia arriba y hacia fuera de la placa del sistema (2).

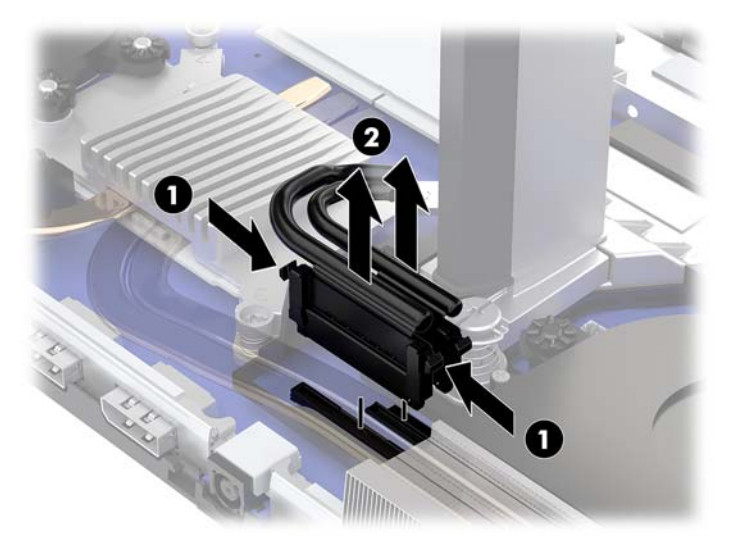

- **6.** Afloje los dos tornillos cautivos de la base del soporte de la pantalla (1). A la vez que mantiene presionado el botón de la pantalla en la parte frontal con una mano, deslice la pantalla hacia atrás con la otra mano para sacarla de la pequeña pestaña de retención metálica. A continuación, levante la pantalla hacia fuera de la base (2).
	- **IMPORTANTE:** La pantalla es pesada. Asegúrese de que sostiene la pantalla con firmeza cuando la retira para evitar que caiga y sufra daños.

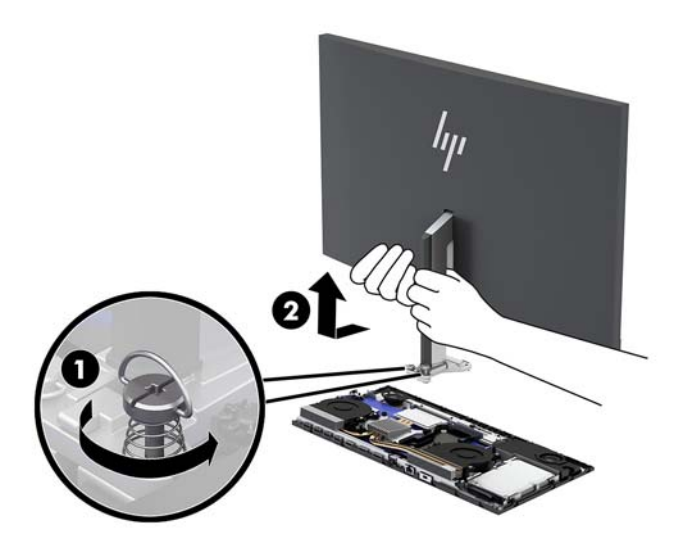

- **7.** Para volver a colocar la pantalla, sujete la parte inferior de la pantalla desde la parte frontal con una mano y coloque la base del soporte de la pantalla en la guía de la unidad de base y deslice la pantalla hacia delante (1) con la otra mano. A continuación, apriete los dos tornillos cautivos que fijan el soporte de la pantalla a la unidad de base (2).
	- **IMPORTANTE:** La pantalla es pesada. Asegúrese de que sostiene la pantalla con firmeza cuando la sustituye para evitar que caiga y sufra daños.

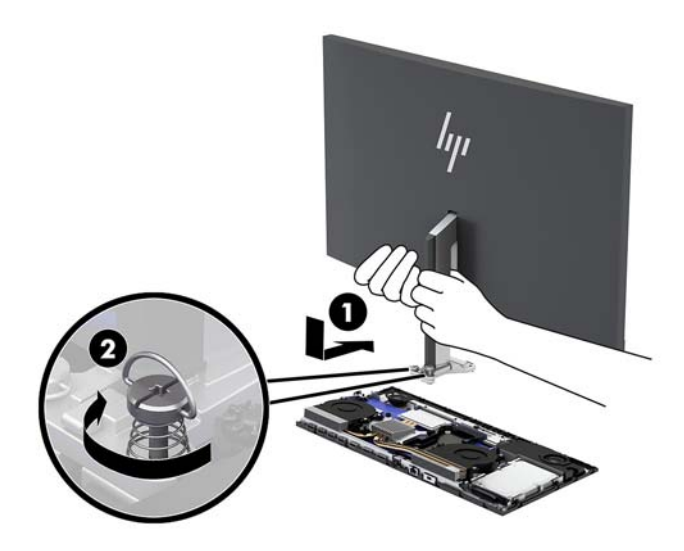

**8.** Conecte los dos cables de la pantalla a los conectores de la placa del sistema.

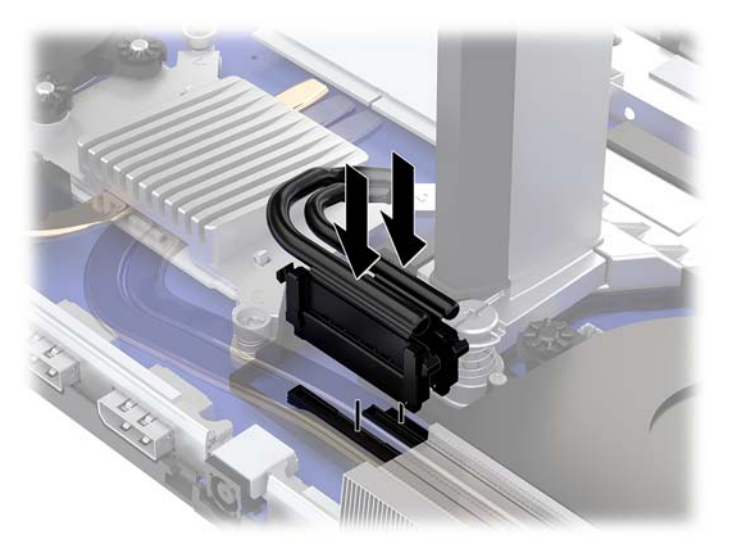

- **9.** Retire la cubierta de acceso trasera de la unidad de base. Consulte [Retirar y reemplazar las cubiertas de](#page-17-0) [acceso de la unidad de base en la página 12.](#page-17-0)
- **10.** Reconecte el cable de alimentación y todos los dispositivos externos y luego encienda el equipo.

# <span id="page-22-0"></span>**Ubicación de componentes internos**

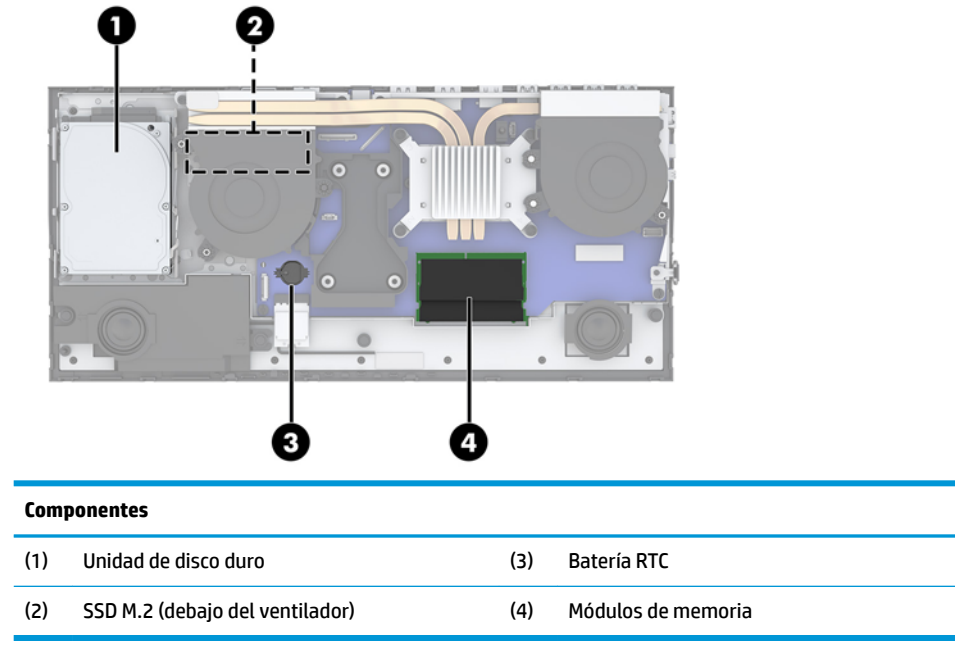

 $\overline{\phantom{a}}$ 

## <span id="page-23-0"></span>**Extracción e instalación de memoria**

Las ranuras de memoria en la placa del sistema se pueden completar con hasta dos módulos de memoria en línea doble de perƬl pequeño que sigan los estándares del sector (SODIMM). Estas ranuras de memoria incluyen al menos un módulo de memoria preinstalado.

### **Especificaciones del módulo de memoria**

Para que el sistema funcione adecuadamente, los módulos de memoria deben cumplir con las siguientes especificaciones:

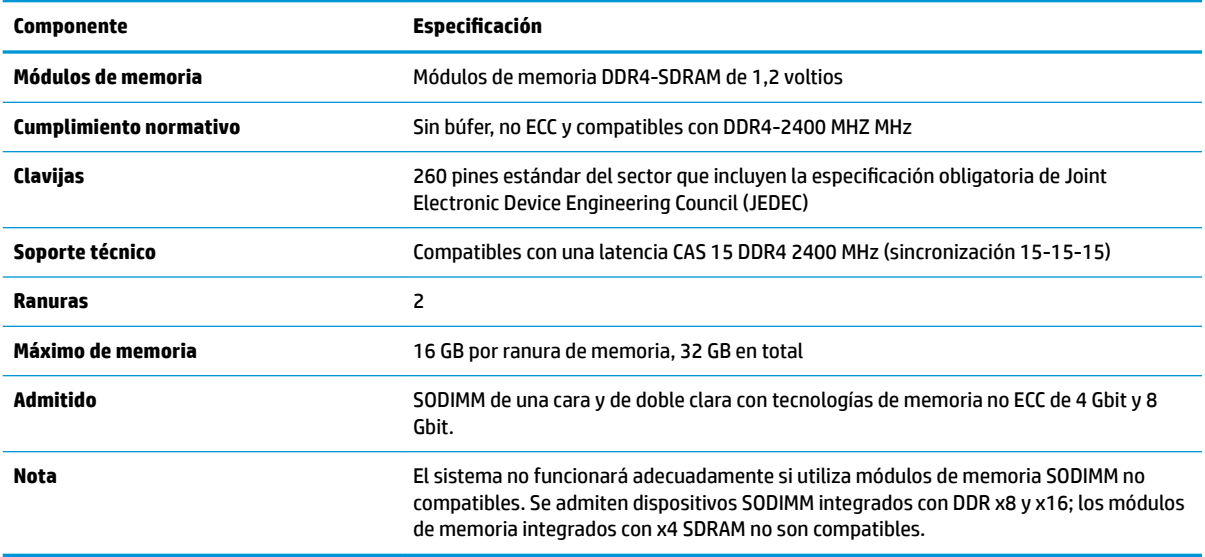

HP ofrece actualización de memoria para este equipo y recomienda al consumidor adquirirla para evitar problemas de compatibilidad con memorias no admitidas de terceros.

### **Completar los módulos de memoria**

Consulte la siguiente tabla para identificar las ubicaciones de los canales para los módulos de memoria.

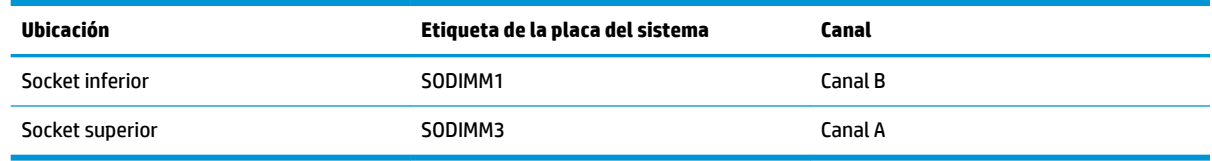

El sistema funcionará automáticamente en el modo de canal único, el modo de dos canales o el modo flexible, según cómo se instalen los módulos de memoria.

- El sistema funcionará en el modo de canal único si las ranuras del módulo de memoria solo tienen un canal ocupado.
- El sistema funcionará en el modo de canal doble de alto rendimiento si la capacidad de memoria total del módulo de memoria en el Canal A es igual a la capacidad de memoria total del módulo de memoria en el Canal B.
- **El sistema funcionará en el modo flexible si la capacidad de memoria total del módulo de memoria en el** canal A no es igual a la capacidad de memoria total del módulo de memoria en el canal B. En el modo

<span id="page-24-0"></span>flexible, el canal ocupado con la menor cantidad de memoria determina la cantidad total de memoria asignada al canal doble, y el resto se asigna al canal único. Si un canal posee más memoria que el otro, el que posea mayor cantidad debe asignarse al canal A.

En cualquier modo, el módulo de memoria más lento en el sistema determina la velocidad de operación máxima.

### **Instalación de módulos de memoria**

Existen dos socket de memoria en la placa del sistema. Para quitar o añadir módulos de memoria:

- **1.** Extraiga del equipo cualquier medio extraíble, como las unidades flash USB.
- **2.** Apague el equipo correctamente a través del sistema operativo, y luego apague todos los dispositivos externos.
- **3.** Desconecte el cable de alimentación de la toma eléctrica de CA y desconecte todos los dispositivos externos.
- **IMPORTANTE:** Debe desconectar el cable de alimentación y esperar aproximadamente 30 segundos para extraer la energía residual antes de agregar o extraer módulos de memoria. Independiente de si el dispositivo está encendido o apagado, siempre se suministra corriente eléctrica al módulo de memoria mientras el sistema esté conectado a una toma eléctrica activa de CA. Agregar o extraer módulos de memoria mientras haya voltaje puede causar daños irreparables a los módulos de memoria o la placa del sistema.
- **4.** Retire los paneles de acceso frontal y trasero de la unidad de base. Consulte [Retirar y reemplazar las](#page-17-0)  [cubiertas de acceso de la unidad de base en la página 12](#page-17-0).
- **5.** Para localizar los módulos de memoria en la placa del sistema, consulte [Ubicación de componentes](#page-22-0) [internos en la página 17.](#page-22-0)
- **6.** Para extraer un módulo de memoria, separe los dos pestillos a cada lado del módulo de memoria (1) y luego tire del módulo de memoria para sacarlo del socket (2).

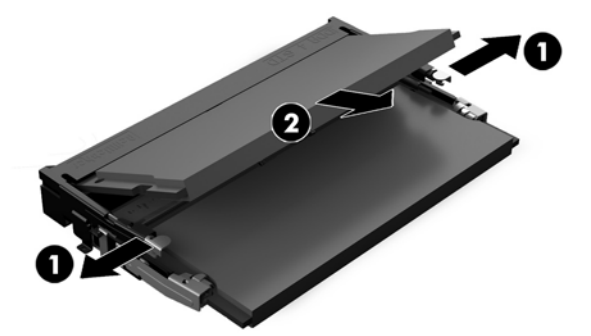

<span id="page-25-0"></span>**7.** Para instalar un módulo de memoria, deslice el módulo de memoria en el hueco en un ángulo de aproximadamente 30° grados (1) luego presione el módulo de memoria hacia abajo (2) para que encaje en su lugar.

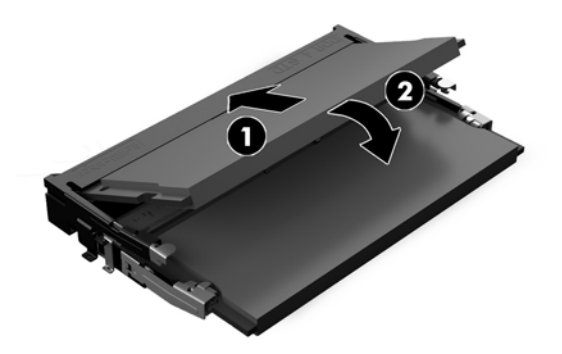

- **X NOTA:** El módulo de memoria se puede instalar de una sola manera. Haga coincidir la muesca del módulo con la lengüeta de la ranura de memoria.
- **8.** Vuelva a colocar los paneles de acceso frontal y trasero de la unidad de base. Consulte [Retirar y](#page-17-0)  [reemplazar las cubiertas de acceso de la unidad de base en la página 12.](#page-17-0)
- **9.** Reconecte el cable de alimentación y todos los dispositivos externos y luego encienda el equipo. El equipo reconoce automáticamente la memoria adicional cuando lo encienda.

### **Reemplazo de la batería RTC**

La batería RTC que viene con el equipo suministra energía al reloj en tiempo real. Al reemplazar la batería, utilice una batería equivalente a la instalada originalmente en el equipo. El equipo viene con una batería de célula de litio de 3 voltios.

**¡ADVERTENCIA!** El equipo contiene una batería interna de dióxido de litio-manganeso. Existe el riesgo de que se produzca un incendio y quemaduras si la batería no se manipula apropiadamente. Para reducir el riesgo de lesiones corporales:

No intente recargar la batería.

No las exponga a temperaturas superiores a 60 °C (140 °F).

No desarme, aplaste, punce ni provoque cortocircuito en los contactos externos, ni deseche la batería en el fuego o en el agua.

Reemplace la batería sólo por el repuesto HP indicado para este producto.

**IMPORTANTE:** Antes de reemplazar la batería, es importante hacer una copia de seguridad de la configuración CMOS del equipo. Al extraer o reemplazar la batería, se borrarán las configuraciones CMOS.

La electricidad estática puede dañar los componentes electrónicos del equipo o los equipos opcionales. Antes de iniciar estos procedimientos, asegúrese de no estar cargado de electricidad estática tocando brevemente un objeto metálico conectado a tierra.

**WEMENTA:** La vida útil de la batería de litio puede prolongarse enchufando el equipo a una toma eléctrica de CA activa. La batería de litio sólo se utiliza cuando el equipo NO está conectado a una fuente de alimentación de CA.

HP recomienda a sus clientes reciclar el hardware electrónico usado, los cartuchos de impresión HP originales, y las baterías recargables. Para obtener más información acerca de los programas de reciclaje, acceda [http://www.hp.com/recycle.](http://www.hp.com/recycle)

<span id="page-26-0"></span>Para localizar la batería en la placa del sistema, consulte [Ubicación de componentes internos en la página 17](#page-22-0).

- **1.** Extraiga del equipo cualquier medio extraíble, como las unidades flash USB.
- **2.** Apague el equipo correctamente a través del sistema operativo, y luego apague todos los dispositivos externos.
- **3.** Desconecte el cable de alimentación de la toma eléctrica de CA y desconecte todos los dispositivos externos.
- **IMPORTANTE:** Independiente de si el dispositivo está encendido o apagado, siempre habrá corriente eléctrica en la placa del sistema mientras el sistema esté conectado a una toma eléctrica de CA. Debe desconectar el cable de alimentación y esperar aproximadamente 30 segundos a que se agote la energía para evitar dañar los componentes internos del ordenador.
- **4.** Retire los paneles de acceso frontal y trasero de la unidad de base. Consulte [Retirar y reemplazar las](#page-17-0)  [cubiertas de acceso de la unidad de base en la página 12](#page-17-0).
- **5.** Para extraer la batería de su compartimiento, apriete la abrazadera de metal que se extiende por sobre uno de los bordes de la batería. Extraiga la batería cuando ésta se suelte del soporte (1).
- **6.** Para insertar la batería nueva, deslice un borde de la batería de reemplazo bajo el borde del soporte de batería con el lado positivo hacia arriba. Presione uno de los bordes hacia abajo hasta que la abrazadera se ajuste sobre el otro borde de la batería (2).

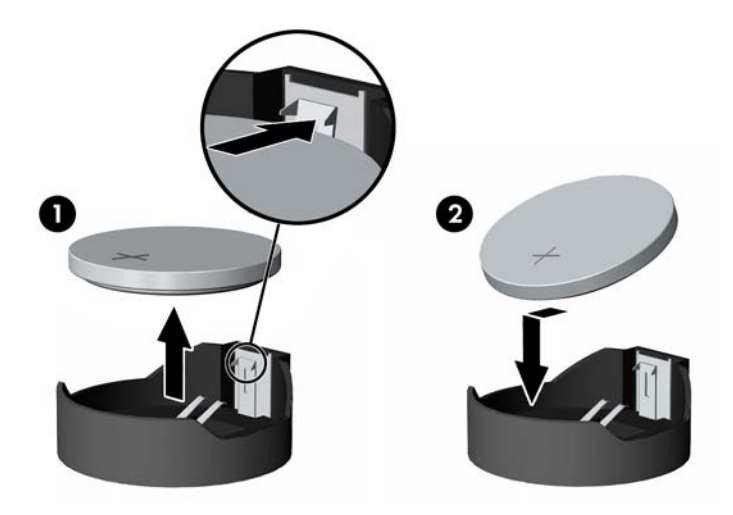

- **7.** Vuelva a colocar los paneles de acceso frontal y trasero de la unidad de base. Consulte [Retirar y](#page-17-0)  [reemplazar las cubiertas de acceso de la unidad de base en la página 12.](#page-17-0)
- **8.** Reconecte el cable de alimentación y todos los dispositivos externos y luego encienda el equipo.
- **9.** Restablezca la fecha y la hora, sus contraseñas y cualquier configuración especial del sistema a través de la Utilidad de Configuración.

### **Reinstalación de la unidad de disco duro**

Para localizar la unidad de disco duro en la placa del sistema, consulte [Ubicación de componentes internos](#page-22-0) [en la página 17](#page-22-0).

- **1.** Extraiga del equipo cualquier medio extraíble, como las unidades flash USB.
- **2.** Apague el equipo correctamente a través del sistema operativo, y luego apague todos los dispositivos externos.
- **3.** Desconecte el cable de alimentación de la toma eléctrica de CA y desconecte todos los dispositivos externos.
- **IMPORTANTE:** Independiente de si el dispositivo está encendido o apagado, siempre habrá corriente eléctrica en la placa del sistema mientras el sistema esté conectado a una toma eléctrica de CA. Debe desconectar el cable de alimentación y esperar aproximadamente 30 segundos a que se agote la energía para evitar dañar los componentes internos del ordenador.
- **4.** Retire los paneles de acceso frontal y trasero de la unidad de base. Consulte [Retirar y reemplazar las](#page-17-0)  [cubiertas de acceso de la unidad de base en la página 12](#page-17-0).
- **5.** Tire de la palanca de liberación situada junto a la parte frontal de la unidad de disco duro (1). A continuación, deslice el disco duro hacia atrás hasta que se detenga y, luego, levántelo y extráigalo del compartimento de la unidad de disco duro (2). Luego, desconecte el cable de la parte trasera de la unidad de disco duro (3).

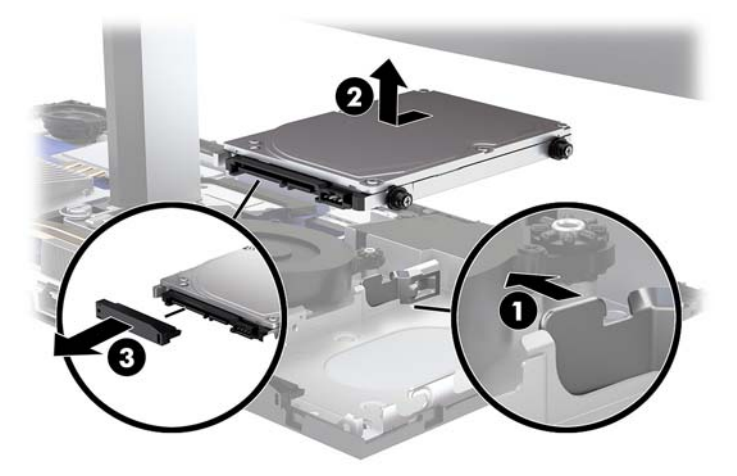

**6.** Retire los cuatro tornillos de montaje de los laterales de la unidad de disco duro que se extrajo.

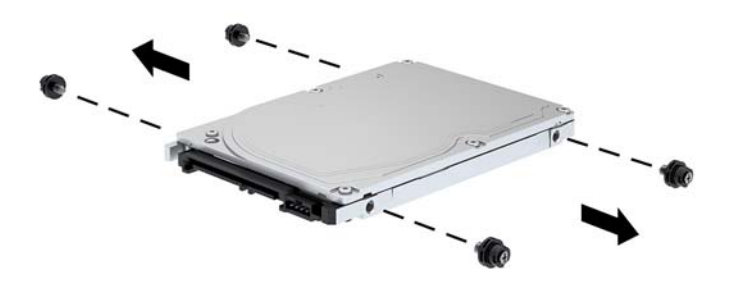

<span id="page-28-0"></span>**7.** Instale los cuatro tornillos de montaje que se quitaron de la unidad de disco duro antigua en los laterales de la nueva unidad de disco duro.

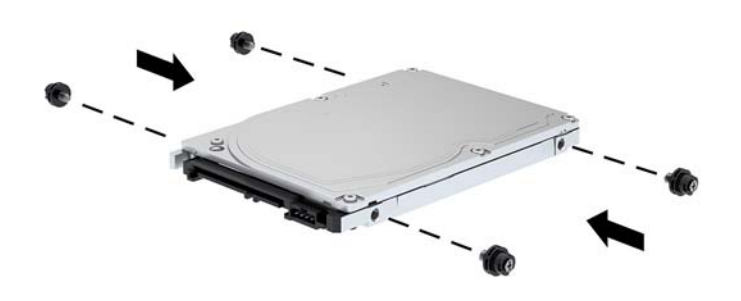

**8.** Conecte el cable a la parte trasera de la unidad de disco duro (1). A continuación, alinee los tornillos de montaje en la unidad de disco duro con las ranuras J en los laterales del compartimento para unidades y presione la unidad de disco duro hacia el interior del compartimento para unidades. Después, deslice la unidad de disco duro hacia adelante hasta que encaje en su lugar (2).

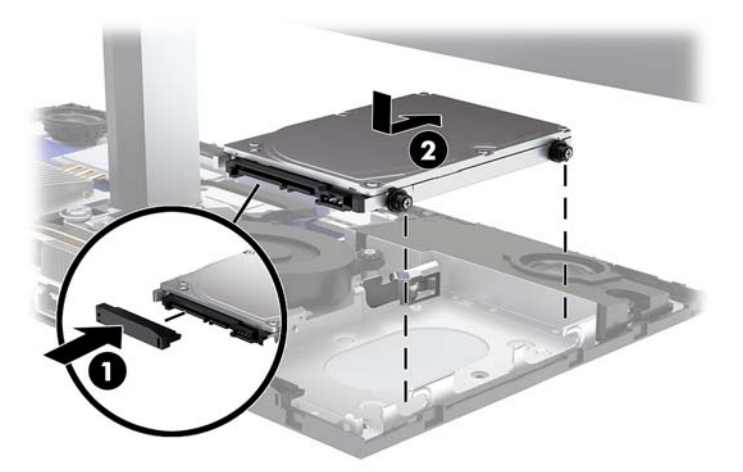

- **9.** Vuelva a colocar los paneles de acceso frontal y trasero de la unidad de base. Consulte [Retirar y](#page-17-0)  [reemplazar las cubiertas de acceso de la unidad de base en la página 12.](#page-17-0)
- **10.** Reconecte el cable de alimentación y todos los dispositivos externos y luego encienda el equipo.

### **Extracción o instalación de una SSD M.2**

Para localizar la SSD M.2 en la placa del sistema, consulte Ubicación de componentes internos [en la página 17](#page-22-0).

- **1.** Extraiga del equipo cualquier medio extraíble, como las unidades flash USB.
- **2.** Apague el equipo correctamente a través del sistema operativo, y luego apague todos los dispositivos externos.
- **3.** Desconecte el cable de alimentación de la toma eléctrica de CA y desconecte todos los dispositivos externos.
- **IMPORTANTE:** Independiente de si el dispositivo está encendido o apagado, siempre habrá corriente eléctrica en la placa del sistema mientras el sistema esté conectado a una toma eléctrica de CA. Debe desconectar el cable de alimentación y esperar aproximadamente 30 segundos a que se agote la energía para evitar dañar los componentes internos del ordenador.
- **4.** Retire los paneles de acceso frontal y trasero de la unidad de base. Consulte [Retirar y reemplazar las](#page-17-0)  [cubiertas de acceso de la unidad de base en la página 12](#page-17-0).
- **5.** La SSD M.2 está ubicada debajo del ventilador entre el montaje de la pantalla y el compartimento para unidades de disco duro. Tire hacia arriba del ventilador y hacia fuera de los postes en la placa del sistema para retirarla. No es necesario desconectar los cables del ventilador.

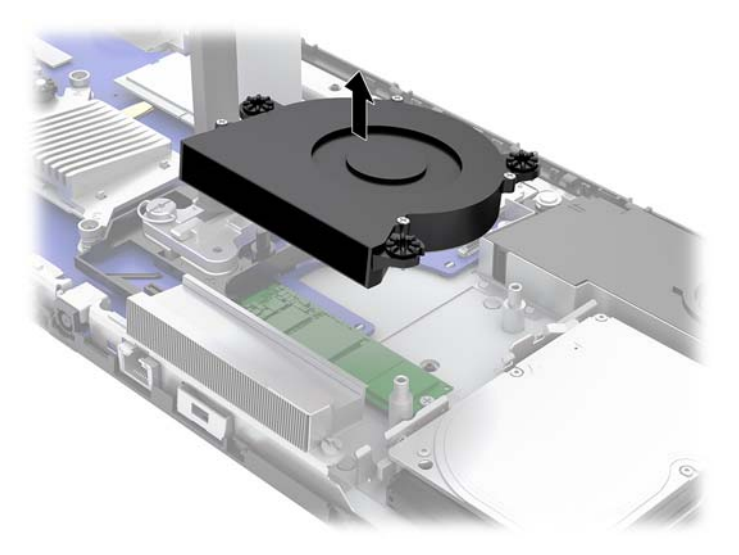

**6.** Para extraer una SSD M.2, retire el tornillo que Ƭja la SSD a la placa del sistema (1) y luego deslice la SSD hasta sacarla del conector de la placa del sistema (2).

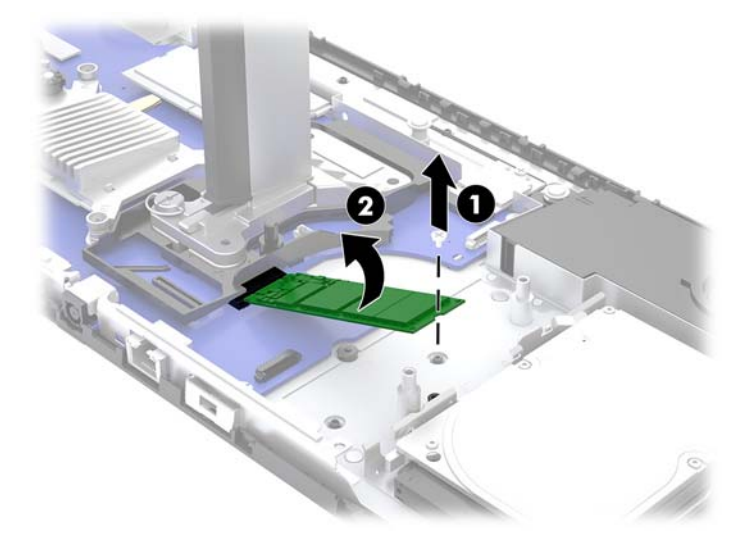

<span id="page-30-0"></span>**7.** Para instalar una SSD M.2, deslice el extremo del conector de la SSD hacia el conector de la placa del sistema (1), presione hacia abajo el otro extremo de la SSD (2) y, a continuación, asegure la SSD a la placa de sistema con el tornillo (3).

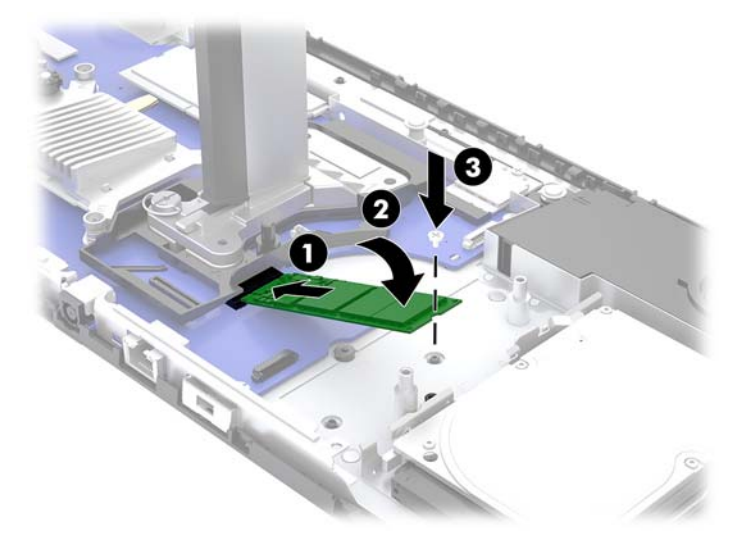

**8.** Vuelva a colocar el ventilador presionando hacia abajo sobre los postes de la placa de sistema.

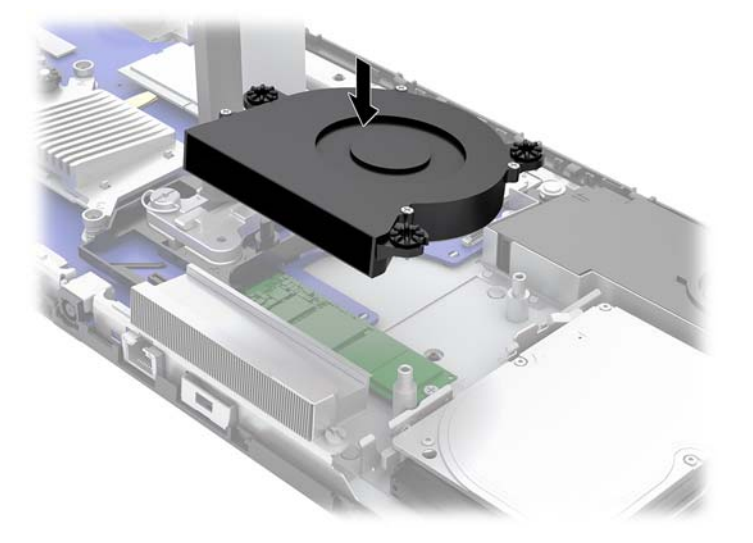

- **9.** Vuelva a colocar los paneles de acceso frontal y trasero de la unidad de base. Consulte [Retirar y](#page-17-0)  [reemplazar las cubiertas de acceso de la unidad de base en la página 12.](#page-17-0)
- **10.** Reconecte el cable de alimentación y todos los dispositivos externos y luego encienda el equipo.

### **Sustitución o instalación de una cámara web**

Para sustituir una cámara web:

- **1.** Extraiga del equipo cualquier medio extraíble, como las unidades flash USB.
- **2.** Apague el equipo correctamente a través del sistema operativo, y luego apague todos los dispositivos externos.
- **3.** Desconecte el cable de alimentación de la toma eléctrica de CA y desconecte todos los dispositivos externos.
- **IMPORTANTE:** Independiente de si el dispositivo está encendido o apagado, siempre habrá corriente eléctrica en la placa del sistema mientras el sistema esté conectado a una toma eléctrica de CA. Debe desconectar el cable de alimentación y esperar aproximadamente 30 segundos a que se agote la energía para evitar dañar los componentes internos del ordenador.
- **4.** Inserte un clip para papel en los orificios de liberación a cada lado de la cámara web (1) para soltar los pestillos internos y luego tire de la cámara web hacia fuera de la pantalla (2).

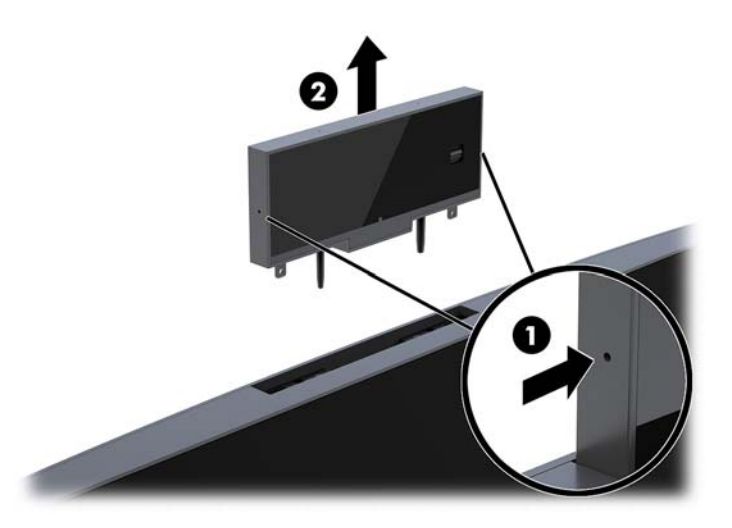

**5.** Inserte la nueva cámara web en la ranura para la cámara web en la pantalla y presiónela hacia abajo hasta que se enganche a los pestillos internos.

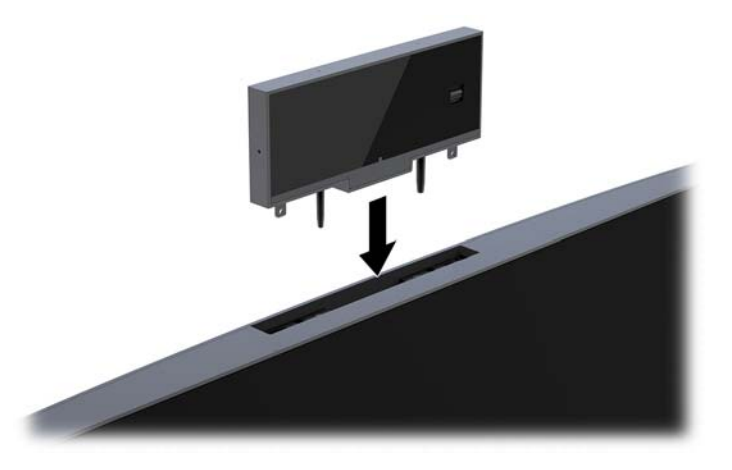

**6.** Reconecte el cable de alimentación y todos los dispositivos externos y luego encienda el equipo.

Para instalar una cámara web cuando se instala un módulo de cámara web en la ranura para la cámara web de la pantalla:

- **1.** Extraiga del equipo cualquier medio extraíble, como las unidades flash USB.
- **2.** Apague el equipo correctamente a través del sistema operativo, y luego apague todos los dispositivos externos.
- **3.** Desconecte el cable de alimentación de la toma eléctrica de CA y desconecte todos los dispositivos externos.
- **IMPORTANTE:** Independiente de si el dispositivo está encendido o apagado, siempre habrá corriente eléctrica en la placa del sistema mientras el sistema esté conectado a una toma eléctrica de CA. Debe desconectar el cable de alimentación y esperar aproximadamente 30 segundos a que se agote la energía para evitar dañar los componentes internos del ordenador.
- **4.** Sujete la parte superior del panel trasero en la pantalla a la ranura de la cámara web y tire del panel hacia fuera de la pantalla en los puntos de conexión (1). A continuación, deslice la cubierta trasera hacia abajo del soporte de la base (2).

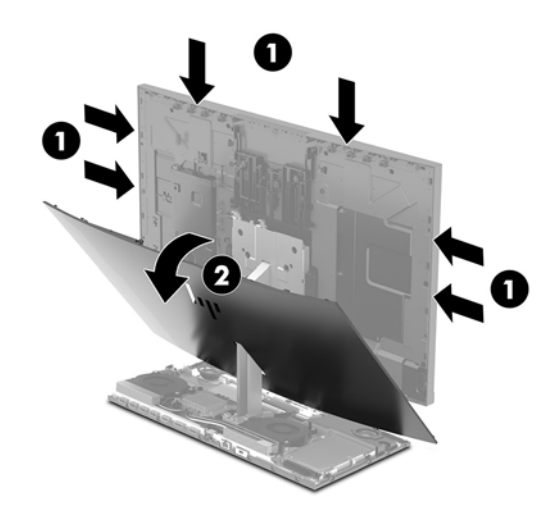

**5.** Retire los tornillos del módulo de la cámara web (1) y a continuación deslice el módulo hacia atrás para retirarlo de la pantalla (2).

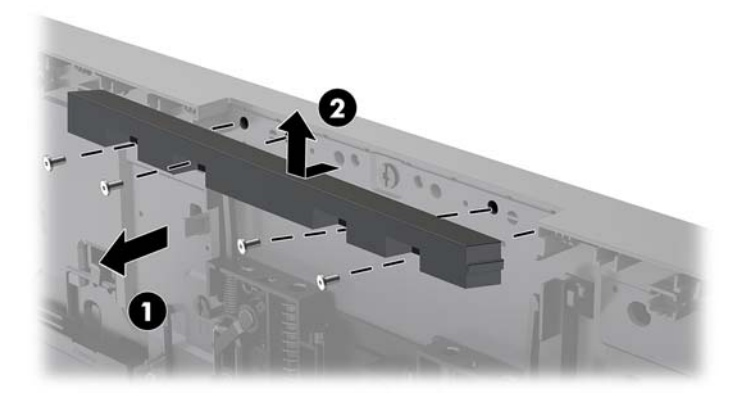

**6.** Encaje el panel trasero en la pantalla.

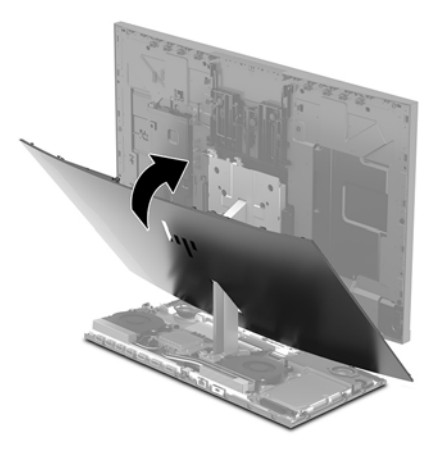

- **7.** Inserte la nueva cámara web en la ranura para la cámara web en la pantalla y presiónela hacia abajo hasta que se enganche a los pestillos internos.
- **8.** Reconecte el cable de alimentación y todos los dispositivos externos y luego encienda el equipo.

# <span id="page-34-0"></span>**A Descarga electrostática**

Una descarga de electricidad estática proveniente de los dedos u otros conductores puede dañar las placas del sistema o los demás dispositivos sensibles a la estática. Este tipo de daño puede reducir el ciclo de vida útil del dispositivo.

### **Prevención de daños causados por la electrostática**

Para evitar daños causados por la electrostática, tenga en cuenta las siguientes precauciones:

- Evite el contacto manual realizando el transporte y almacenamiento de los productos en estuches protegidos contra electrostática.
- Mantenga los componentes sensibles a la electrostática en sus estuches hasta que lleguen a estaciones de trabajo libres de electrostática.
- Coloque los componentes sobre una superficie con conexión a tierra antes de extraerlos de los estuches.
- Evite tocar las clavijas, cables y circuitos eléctricos.
- Asegúrese de siempre establecer una conexión a tierra adecuada cuando toque algún componente o ensamblado sensible a electrostática.

### **Procedimientos de conexión a tierra**

Utilice uno o más de los siguientes métodos cuando manipule o instale piezas sensibles a la electrostática:

- Utilice una muñequera conectada con un cable a una workstation o chasis del equipo que disponga de conexión a tierra. Las muñequeras son bandas flexibles con un mínimo de 1 Megaohmio +/-10 por ciento de resistencia en los cables de conexión a tierra. Para proporcionar una conexión a tierra adecuada, ajuste la correa para que la muñequera quede sujeta firmemente en la piel.
- Utilice bandas antiestáticas en los talones, los dedos de los pies o las botas cuando esté en las estaciones de trabajo. Utilice las correas en ambos pies cuando esté parado sobre pisos conductores o alfombras disipadoras.
- Utilice herramientas de servicio conductoras.
- Utilice un kit de servicio portátil que cuente con un tapete plegable para disipar la electrostática.

Si no posee ninguno de los equipos sugeridos para una conexión a tierra adecuada, póngase en contacto con el distribuidor, revendedor o proveedor de servicios autorizado de HP.

**MOTA:** Para obtener más información acerca de la electricidad estática, póngase en contacto con el distribuidor, revendedor o proveedor de servicios autorizado de HP.

# <span id="page-35-0"></span>**B Directrices sobre el funcionamiento del equipo, cuidados de rutina y preparación para envío**

### **Directrices sobre el funcionamiento del equipo y cuidados de rutina**

Siga estas pautas para instalar y cuidar apropiadamente del equipo y el monitor:

- Mantenga el equipo alejado de humedad excesiva, luz solar directa y temperaturas extremas, tanto calientes como frías.
- Coloque el equipo sobre una superficie firme y nivelada. Deje un espacio de 10,2 cm (4 pulg.) en todos los lados del equipo y encima del monitor para permitir la ventilación necesaria.
- Nunca obstruya el flujo de aire dentro del equipo al bloquear los orificios de ventilación y entradas de aire. No coloque el teclado, con los soportes del mismo replegados, directamente contra la parte frontal del equipo de escritorio, ya que puede restringir la circulación de aire.
- Nunca haga funcionar el equipo con cualquiera de los paneles de acceso o cualquiera de las ranuras para tarjetas de expansión fuera de su lugar.
- No apile los equipos ni coloque los equipos tan próximos entre sí, ya que el aire precalentado podría circular de uno a otro.
- Si el equipo va a ser utilizado dentro de un gabinete separado, es necesario que dicho gabinete tenga ventilación de entrada y de salida, y se deben seguir las mismas pautas operativas listadas anteriormente.
- Evite que cualquier líquido entre en contacto con el equipo o el teclado.
- Nunca cubra las ranuras de ventilación con ningún tipo de material.
- Instale o active las funciones de administración de energía del sistema operativo o de otro software, incluyendo los estados de suspensión.
- Apague el equipo antes de realizar cualquiera de las siguientes actividades:
	- Limpie la parte externa del equipo con un paño suave y húmedo, cuando sea necesario. El uso de productos de limpieza puede desteñir o dañar el acabado de la superficie.
	- Limpie la pantalla con un paño limpio, suave y antiestático. Para situaciones más difíciles de limpieza, utilice una mezcla de 50/50 de agua y alcohol isopropílico. Rocíe el limpiador en un paño y utilícelo para limpiar suavemente la superficie de la pantalla. Nunca rocíe el limpiador directamente en la superficie de la pantalla. Es posible que se derrame detrás del panel frontal y dañe los componentes electrónicos.
	- Limpie de vez en cuando los orificios de ventilación de todos los lados del equipo. Las pelusas, polvo y otros elementos extraños pueden obstruir estos orificios y limitar la ventilación.
- No utilice limpiadores que contengan materiales a base de petróleo como benceno, diluyente, o cualquier otra sustancia volátil para limpiar la pantalla o el gabinete. Estos productos químicos pueden dañar el equipo.

## <span id="page-36-0"></span>**Preparación para envío**

Siga estas sugerencias al preparar el equipo para envío:

- **1.** Realice una copia de seguridad de los archivos de la unidad de disco duro en un dispositivo de almacenamiento externo. Asegúrese los medios para realizar las copias de seguridad no estén expuestos a impulsos eléctricos o magnéticos durante su almacenamiento o envío.
- **X NOTA:** La unidad de disco duro se bloquea automáticamente cuando se apaga la alimentación del sistema.
- **2.** Retire y almacene toda los medios extraíbles.
- **3.** Apague el equipo, y todos los dispositivos externos.
- **4.** Desconecte el cable de alimentación de la toma eléctrica de CA y, a continuación, del equipo.
- **5.** Desconecte los componentes del sistema y los dispositivos externos de sus respectivas fuentes de alimentación y luego desconéctelos del equipo.
- **X NOTA:** Asegúrese de que todas las placas estén ajustadas adecuadamente y firmes en las ranuras para placas antes de transportar el equipo.
- **6.** Empaque los componentes del sistema y los dispositivos externos en sus cajas de embalaje original o en medios similares con suficiente material de embalaje para protegerlos.

# <span id="page-37-0"></span>**C Accesibilidad**

HP diseña, produce y comercializa productos y servicios que puede utilizar cualquier persona, incluidas las personas con discapacidad, ya sea de manera independiente o con dispositivos asistenciales apropiados.

## **Tecnologías asistenciales compatibles**

Los productos HP son compatibles una amplia variedad de tecnologías asistenciales de sistemas operativos y pueden conƬgurarse para funcionar con tecnologías asistenciales adicionales. Utilice la función de Búsqueda en su dispositivo para obtener más información sobre los recursos asistenciales.

**<sup>2</sup> NOTA:** Para obtener información adicional sobre un producto de tecnología asistencial en particular, póngase en contacto con el departamento de Atención al Cliente de ese producto.

### **Cómo comunicarse con el soporte técnico**

Estamos constantemente refinando la accesibilidad de nuestros productos y servicios, y agradecemos las opiniones de los usuarios. Si tiene un problema con un producto o desearía hacernos llegar información sobre los recursos de accesibilidad que le hayan ayudado, póngase en contacto con nosotros al (888) 259-5707, de lunes a viernes, de 6:00 a 21:00 GMT-6. Si padece sordera o problemas de audición y emplea TRS/VRS/ WebCapTel, póngase en contacto con nosotros si necesita soporte técnico o tiene preguntas acerca de la accesibilidad llamando al (888) 259-5707, de lunes a viernes, de 6:00 a 21:00 GMT-6.

# <span id="page-38-0"></span>**Índice**

### **A**

accesibilidad [32](#page-37-0) advertencias y precauciones [11](#page-16-0)

#### **C**

cable de seguridad [6](#page-11-0) cámara web componentes [4](#page-9-0) extracción [25](#page-30-0) funcionamiento [9](#page-14-0) instalación [25](#page-30-0) reemplazo [25](#page-30-0) uso [9](#page-14-0) componentes Cámara web FHD [4](#page-9-0) Cámara web IR [4](#page-9-0) Interior [17](#page-22-0) pantalla [3](#page-8-0) unidad de base [2](#page-7-0), [3](#page-8-0) Componentes de la cámara web FHD [4](#page-9-0) Componentes de la cámara web IR [4](#page-9-0) componentes internos [17](#page-22-0) componentes laterales de la unidad de base [2](#page-7-0) componentes superiores de la unidad de base [2](#page-7-0) componentes traseros de la unidad de base [3](#page-8-0) conexión de fuente de alimentación [6](#page-11-0) conexión de una pantalla secundaria [8](#page-13-0) configuración [6](#page-11-0)

### **D**

descarga electrostática, prevención de daños [29](#page-34-0)

#### **I**

información adicional [11](#page-16-0)

### **M**

memoria especificaciones [18](#page-23-0) extracción [19](#page-24-0) instalación [19](#page-24-0) ubicaciones [18](#page-23-0) métodos de conexión a tierra [29](#page-34-0) mouse sincronización [10](#page-15-0)

#### **P**

paneles de acceso extracción [12](#page-17-0) reemplazo [12](#page-17-0) pantalla ajuste [7](#page-12-0) componentes del panel frontal [3](#page-8-0) extracción [14](#page-19-0) reemplazo [14](#page-19-0) pautas de instalación [11](#page-16-0) pautas de operación del equipo [30](#page-35-0) pautas de ventilación [30](#page-35-0) preparación para envío [31](#page-36-0)

#### **R**

reemplazo de la batería [20](#page-25-0)

### **S**

sincronización de teclado y mouse inalámbricos [10](#page-15-0) SSD M.2 extracción [23](#page-28-0) instalación [23](#page-28-0)

### **T**

teclado sincronización [10](#page-15-0)

### **U**

ubicación del número de serie y del número de producto [5](#page-10-0) unidad de disco duro extracción [21](#page-26-0) reemplazo [21](#page-26-0)

#### **W**

Windows Hello [9](#page-14-0)